## Accessing ClickView

To access this resource go to: <https://www.clickview.co.uk/>

To **sign in** pupils should enter the username: (username)@ea.edin.sch.uk

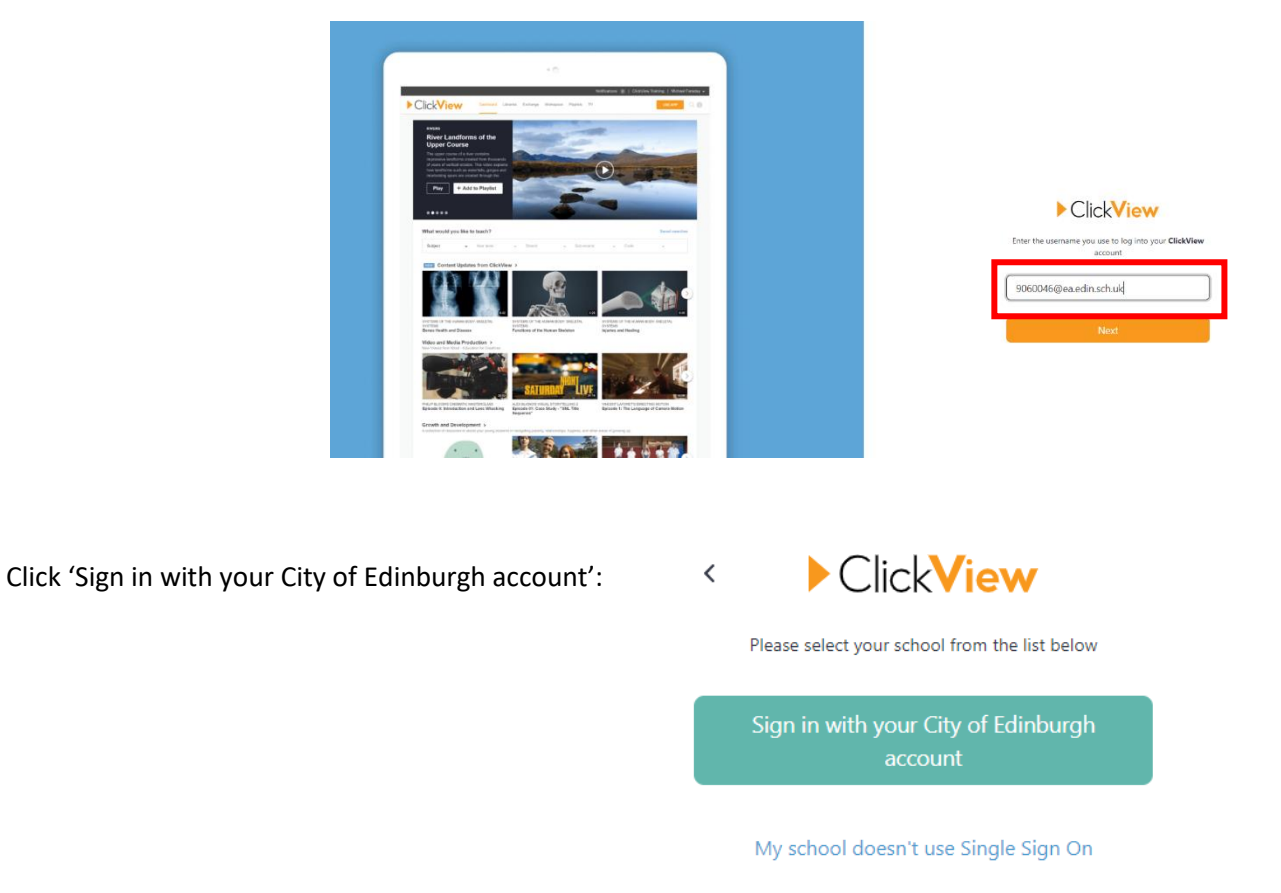

You will be redirected to CEC's sign in page where you should enter your school **username** and **password**.

## On the Dashboard click **West OS:**

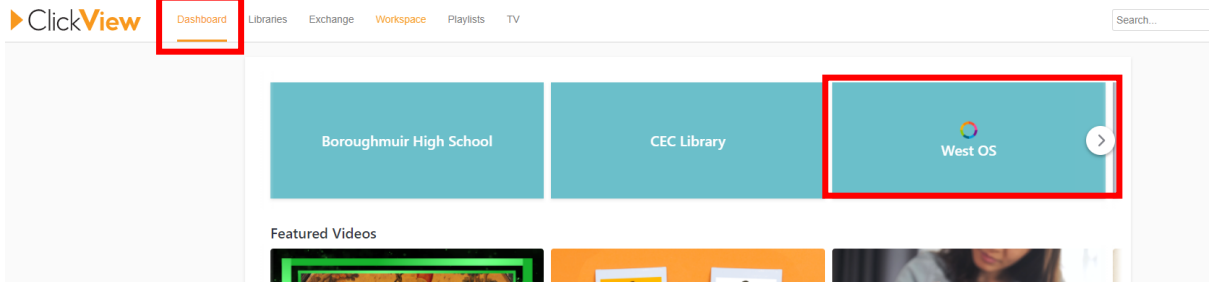

Click 'Senior Phase' and you can select your subject and level from there:

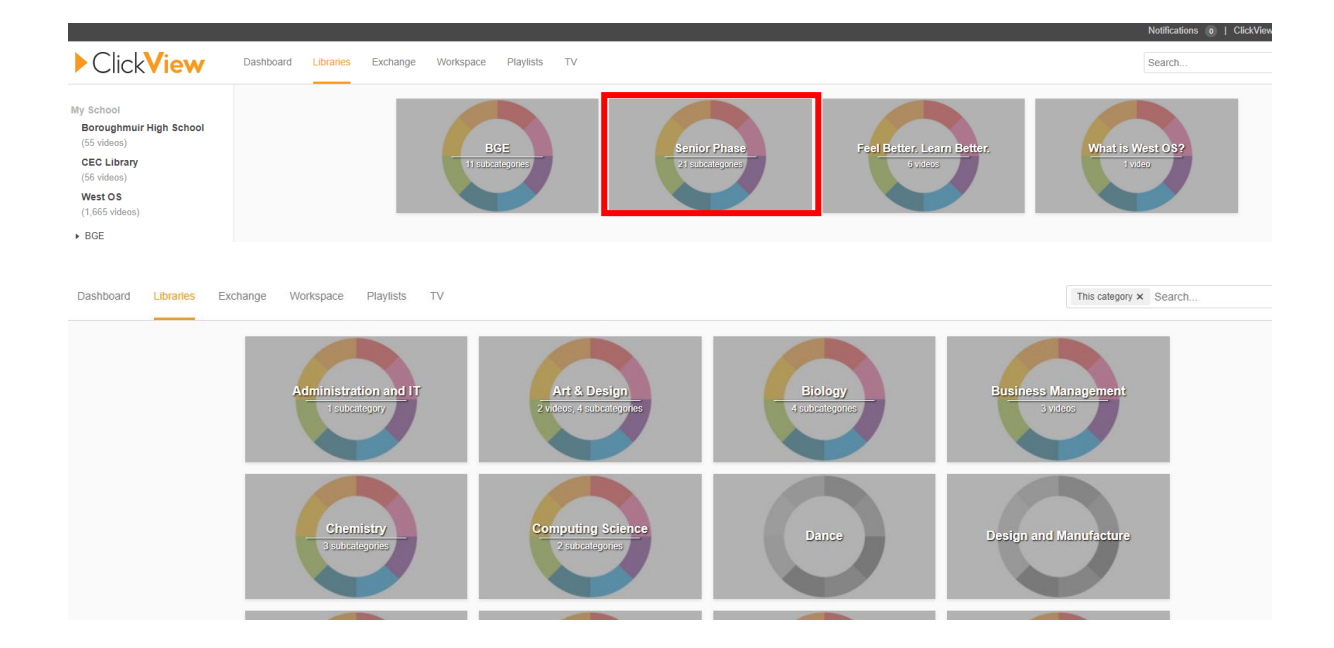